## **[Wycofanie zgody](https://pomoc.comarch.pl/altum/20240/documentation/wycofanie-zgody/)**

W celu wycofania zarejestrowanej zgody należy odznaczyć na wybranym formularzu parametr *Aktywna*.

Formularz zgody dostępny jest z poziomu menu *CRM -> Rejestr zgód*.

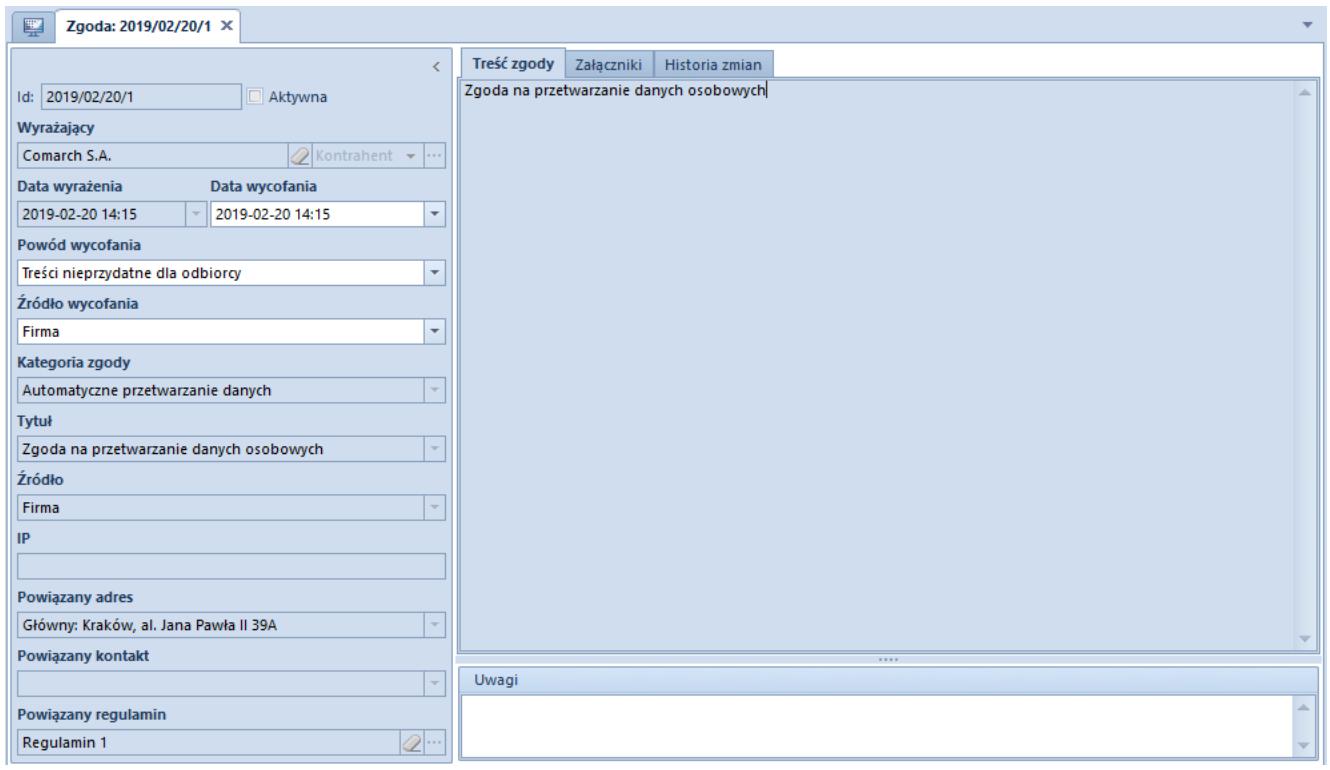

Formularz wycofanej zgody

Po dezaktywowaniu zgody, na formularzu udostępnione zostają dodatkowe pola:

**Data wycofania** – pole określające termin odebrania zgody

Uwaga Data ta nie może być późniejsza niż Data wyrażania oraz Data bieżąca

**Powód wycofania** – wartości pola pobierane są ze słownika uniwersalnego (*Konfiguracja -> Słowniki Uniwersalne*  -> *Przetwarzanie danych osobowych -> Powód wycofania*). Operator ma możliwość dodania dodatkowych wartości do

słownika oraz oznaczenia jednej z wartości jako domyślnej.

**Źródło wycofania** – wartości pola pobierane są ze słownika uniwersalnego (*Konfiguracja -> Słowniki Uniwersalne* -> *Przetwarzanie danych osobowych -> Źródło wycofania).* W przypadku braku dodania wartości do słownika, na formularzu uzupełnia się nazwa centrum, do którego zalogowany jest operator.